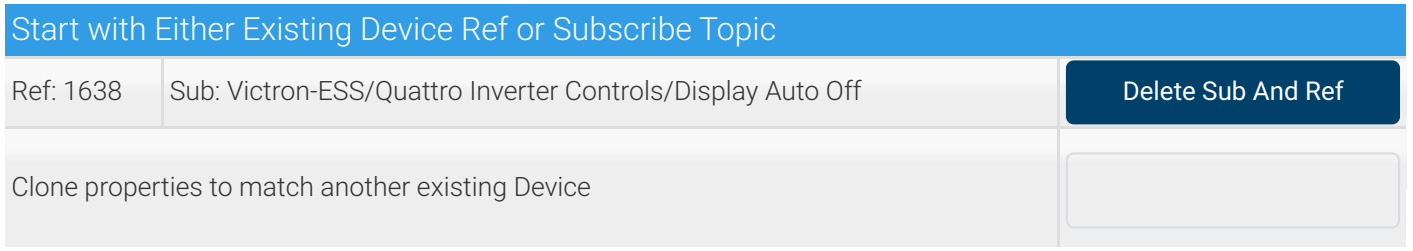

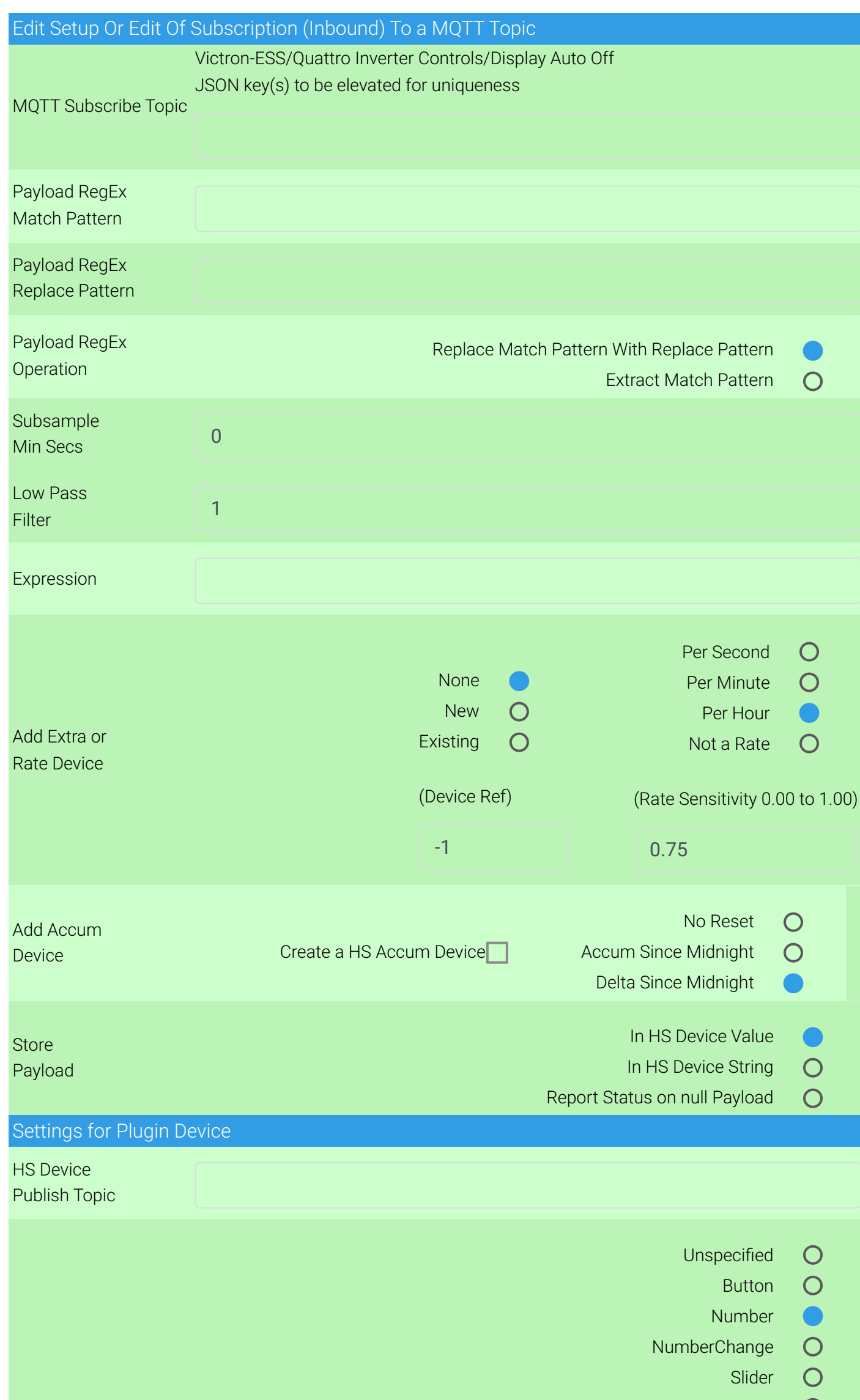

![](_page_1_Picture_310.jpeg)

![](_page_2_Picture_278.jpeg)

![](_page_2_Figure_1.jpeg)

Control non-Plugin HS Device

HS Device Reference Number

Note additional customization Of buttton text, display graphics, button/number relationships etc. Is done via HS Device Management Page by clicking On the Device Name link And Using the Status Graphic And Configuration tabs